### Instruction Manual

HES K20 (13.56 MHz RFID) stand-alone cabinet lock

Package contents

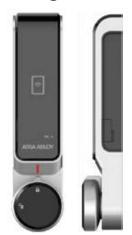

- One (1) HES K20 cabinet lock
- One (1) Rubber washer
- One (1) M6 nut
- One (1) Flat and one (1) Offset Locking Cam
- 6 Five (5) Pan Head Phillips Screws
  - M4 x10mm locking cam screw
  - M4x10mm (1-5mm thick door) M4x20 mm (10-15mm thick door) M4x25 mm (15-20mm thick door) M4x30 mm (20-25mm thick door)

\* Power : 4.5V --- (AAA 1.5V x 3)

Public Mode (One -time Use)

#### Unlock the door

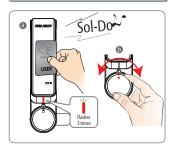

Lock the door

- a Close the cabinet door and present a
  - -3x flashing Red LED's followed by a
- Rotate the knob to the locked position
- Do-Mi-Sola
- a Present a registered User Credential -3x flashing Yellow LED's followed by an extended beep
- Rotate the knob to the locked position and open the cabinet door
- » Public Mode (One time use)
- Previously registered User Credential will be erased after unlock and remain open for next user.

Hardware Installation

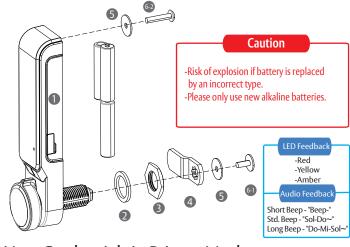

User Credentials in Private Mode

#### Unlock the door

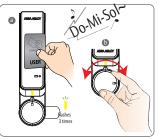

- Present a registered User Credentia -3x flashing Yellow LED's followed by an extended beep
- Rotate the knob to the unlocked position and open the cabinet door

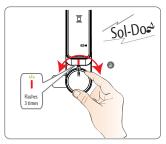

- a Close the cabinet door and rotate the knob to the locked position -3x flashing Red LED's followed by a long beep
- Private Mode (Ongoing use) Return the handle to the locked position. The lock will automatically relock after 3 seconds.

Set Up for Public & Private Mode

## Step 1 Beek

- a Present "1st" Master Credential for 3 seconds to set programming mode -Followed by a short beep
  - \* -Note: Only the "1st" Master Credential can be used to set programming mode

#### Step 2

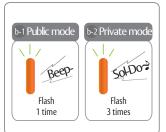

Public Mode

2x flashing Amber LED's followed by a short beep

3x flashing Amber LED's followed by a long beep

#### Emergency Power

## Step 1

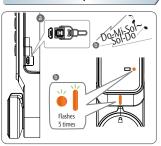

- Connect a standard 5 pin Micro USB cable to the USB port on the right side of the lock
- When power is applied, both LED's flash 5x followed by an extended beep

#### Step 2

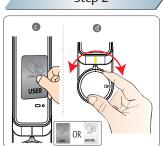

- Present a valid User Credential or Master Credential to unlock the cabinet Existing user credentials will be deleted when a valid
  - Master Credential is used. -User Credentials will need to be set again during rogramming of private mode
- Open the door and change all 3 batteries

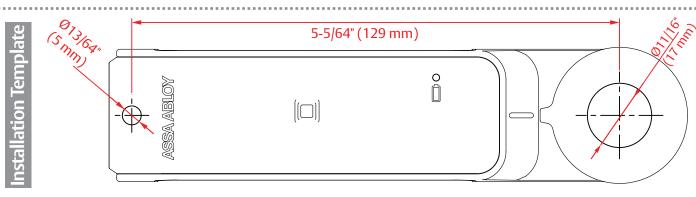

#### **Registering Credentials**

#### Step 1: Master Credentials

#### Step 2: Override Credentials

#### Step 3: User Credentials

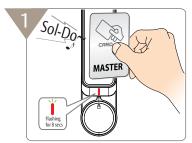

- Present a credential to register as a Master Credential - Note: The first credential presented will be registered
  - -Flashing Red LED's for 8 seconds followed by a long beep @
- Present new Master Credential(s) -Up to 20 Master Credentials can be registered
- Present the same Master Credential 2x to end Master Credential programming mode -Flashing Red LED's for 8 seconds
- **\*\* Important Note: Registration of Override Credentials** starts automatically at the end of Master Credential programming mode
- Clearly mark 1st Master Credential after initial programming and keep in a safe place

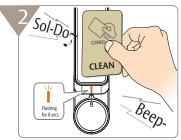

- d End of Master Credential programming mode starts Override Credential programming mode -Flashing Orange LED's for 8 seconds
- Present new Override Credential(s) -(Up to 20 Override Credentials can be registered)
- Present the same Override Credential 2x to end Override Credential programming mode
  - \* Note: Skip this step if Override Credentials need to be deleted or are not required

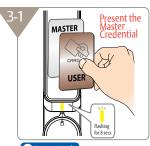

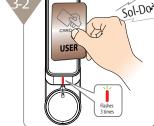

Present a User Credential

by a long beep

-Red LED blinks 3x followed

- Present any registered Master Credential -Flashing Yellow LED's for 8 seconds
- n Present new User Credential(s) -(Up to 20 User Credentials can be registered)
- Note: Skip this step if Override Credentials need to be deleted or are not required

#### Precautions for Override Credentials

- \* Override Credentials can be used in Private Mode only
- \* Note: Override Credentials are programmed to provide continuous access while the cabinet is in use.
- \* Present the last Master Credential 3x or wait 8 seconds to end the Master Credential programming mode and skip programming Override Credentials.

#### Adding/Removing Credentials

#### Change the Master Credential(s)

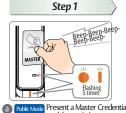

Present a Master Credential Present and hold a Master credentials rivate Mode Skip this step

Step 2

Credential in front of the card

# Step 3

Detach the Master Card right after three beeps C - During RED LED blinking for 8 seconds

## Step 4 Sol-Do

Remove the Master Credential from the front of the card reader after hearing 3 short beeps after hearing 3 short beeps -Flashing Red LED's for 8 seconds

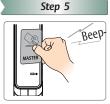

Present the last Master Gredential 2x to end Master Gredential programming only begin after completing Master mode

\*Registering Override Gredentials can only begin after completing Master Gredential programming New Master Credential(s) successfully

#### Change the Override Credential(s)

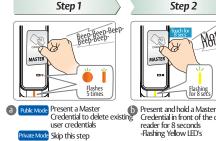

# Klef6

Credential in front of the card

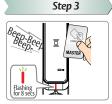

Remove the Master Credential from the front of the card reader after hearing 3 short beeps -Wait for flashing Red LED's for 8 seconds before moving to next step

## Step 4 Веер

e Flashing Amber LED's for 8 seconds after short beep

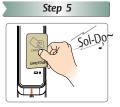

Present Override Credentials to the front of the card reader to

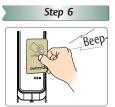

 Present the last Override Credential 2x to end Override Credentia programming mode

New Override Credential(s) successfully

#### \* FCC statement

This device complies with Part 15 of the FCC Rules. Operation is subject to the following two conditions:

- (1) this device may not cause harmful interference, and
- (2) this device must accept any interference received, including interference that may cause undesired operation.
- Caution: Changes or modifications not expressly approved by the party responsible for compliance could void the user's authority to operate the equipment.
- \*This appliance and its antenna must not be co-located or operation in conjunction with any other antenna or transmitter.

This equipment should be installed and operated with minimum distance 20cm between the radiator your body.

leader in door opening solutions, dedicated to satisfying end-user needs for security, safety and convenience

ASSA ABLOY

#### **ELECTRONIC SECURITRY HARDWARE**